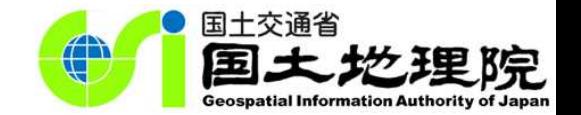

# ICTを活用した新たな地理教育 ~地理院地図~

#### 令和5年7月28日 国土地理院 地理空間情報部 情報普及課

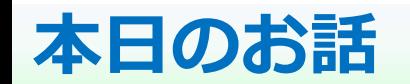

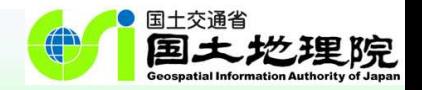

## I. はじめに

• 学習指導要領にウェブ地図「地理院地図」が明記

## II. ウェブ地図「地理院地図」について

• 授業で使える主な機能の紹介

## III. 使い方のご案内

• 地理院地図の使い方サイト、YouTubeチャンネルもあります

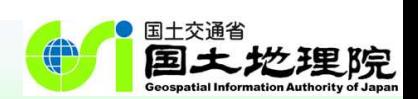

# Ⅰ. はじめに

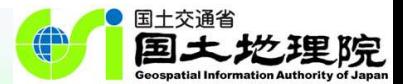

…インターネットにおける地図サイトや統計サイトとしては、現在,内閣官房まち・ひと・しごと創生本部事務 局及び経済産業省の「地域経済分析システム(RESAS)」,総務省統計局の「政府統計の総合窓口 (e-Stat)」,国土交通省国土地理院の「**地理院地図**」などの公的機関が提供しているものに加え, 様々な機関や団体が提供する地図ソフトなどから地理情報を入手,活用することが可能であり,今後とも入 手先の拡大により情報の充実が期待される。…

【社会編】中学校学習指導要領(平成29年告示)解説 p.81

…この中の「地形図…の読図」については、例えば、国土地理院の新旧地形図の比較によって地形や土地 利用の変化を読み取ったり,**地理院地図**や各種機関による主題図や景観写真などを取り上げたりすることが 考えられる。 …

【地理歴史編】高等学校学習指導要領(平成30年告示)解説 p.63

…縮尺については,大きな縮尺の地形図や小さな縮尺の大陸別の地勢図などの地図とともに前掲の**地理院 地図**などのように任意の縮尺での利用が可能なデジタル地図がある。また,その他にも面積や形状,方位や 距離などの特定の事項を正確に表現するために工夫された様々な地図がある。 …

> 【社会編】中学校学習指導要領(平成29年告示)解説 p.81 【地理歴史編】高等学校学習指導要領(平成30年告示)解説 p.72, p.119

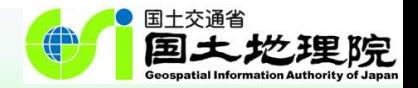

# Ⅱ. ウェブ地図「地理院地図」について

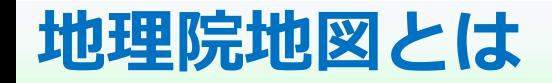

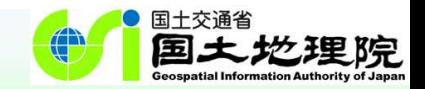

#### ○**ウェブ地図『地理院地図』**は、防災面のプラットフォームを目指し、「防災地理情報」を含 む様々な地理空間情報を提供するウェブ地図で、**正確な日本の姿**を表しています。

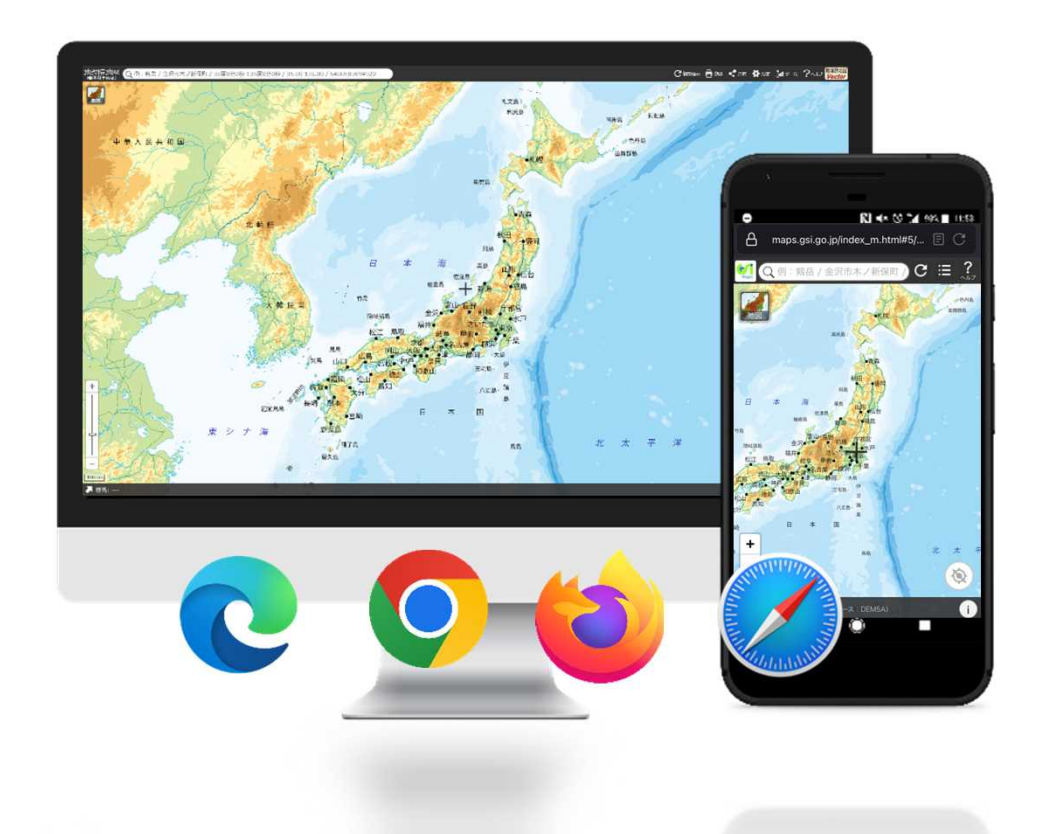

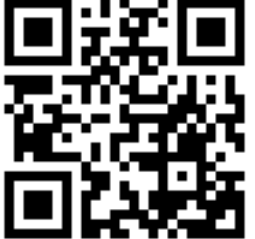

地理院地図: https://maps.gsi.go.jp/ ■

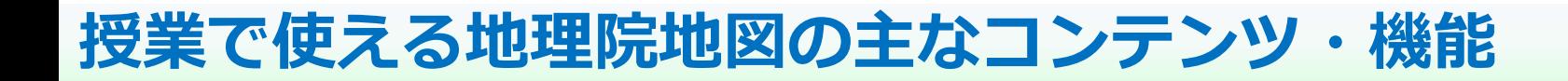

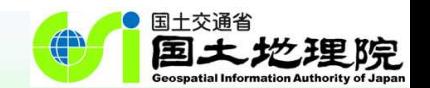

## 1. 地理空間情報を見る

• 地図や主題図、写真を見る

## 2. 地形を読み取る

- 標高表示機能、色別標高図、断面図作成機能
- 3. 変化を読み取る
	- 「重ねて比較」・「並べて比較」機能
- 4. 面積や形状、方位や距離などを読み取る
	- 計測機能、等距圏・方位線表示機能

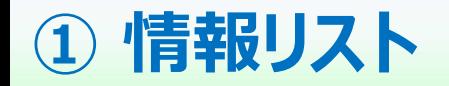

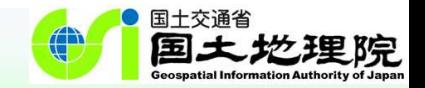

…この中の「地形図…の読図」については、例えば,国土地理院の新旧地形図の比較によって地形や土 地利用の変化を読み取ったり,**地理院地図**や各種機関による主題図や景観写真などを取り上げたりする ことが考えられる。 …

【地理歴史編】高等学校学習指導要領(平成30年告示)解説 p.63

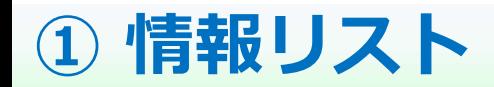

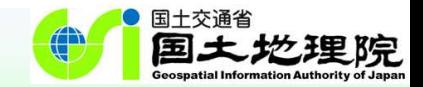

### **はじめに「地図」のアイコンをクリック**

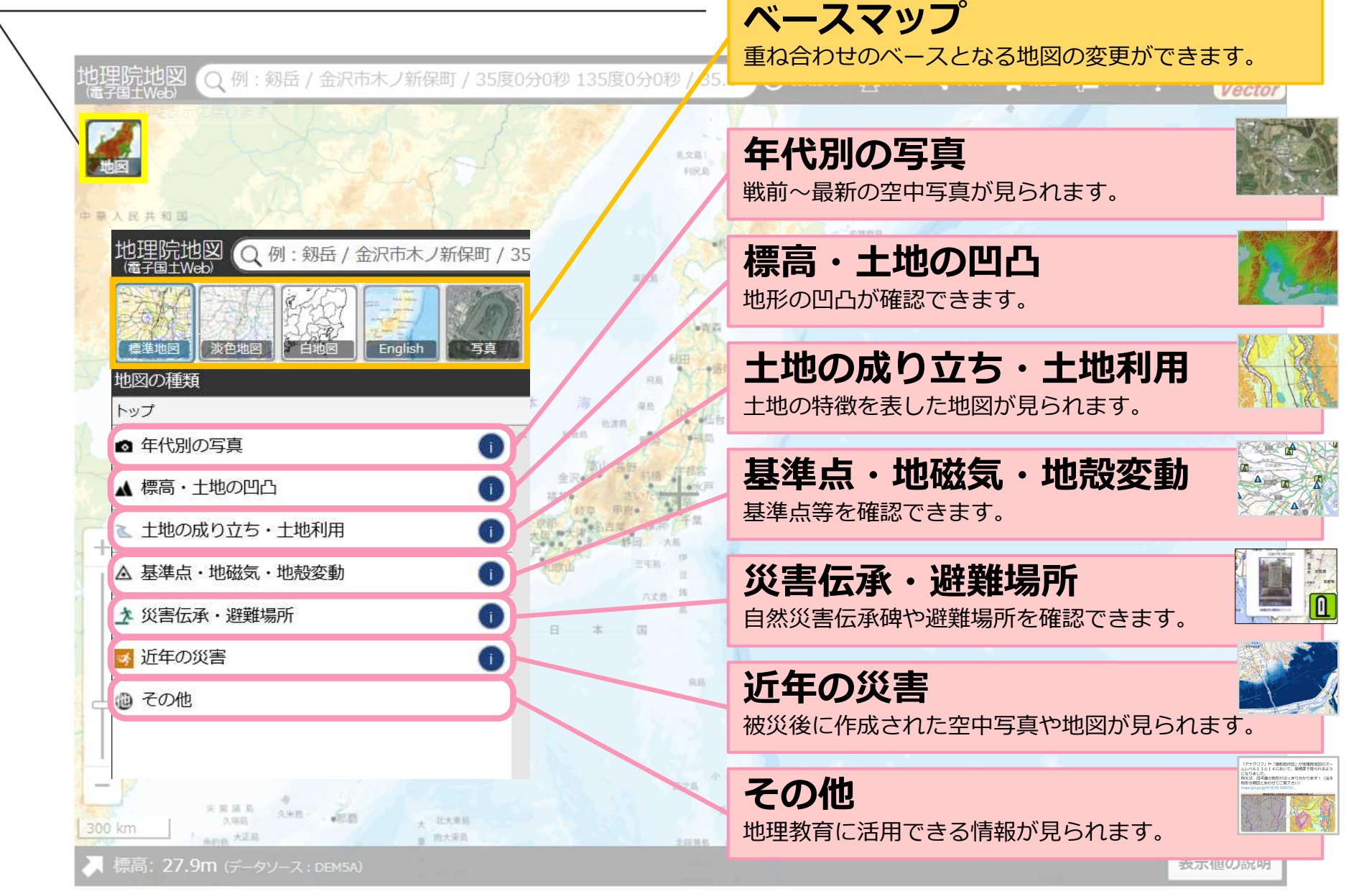

#### **① 情報リスト 地理院地図で提供している情報**

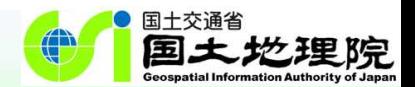

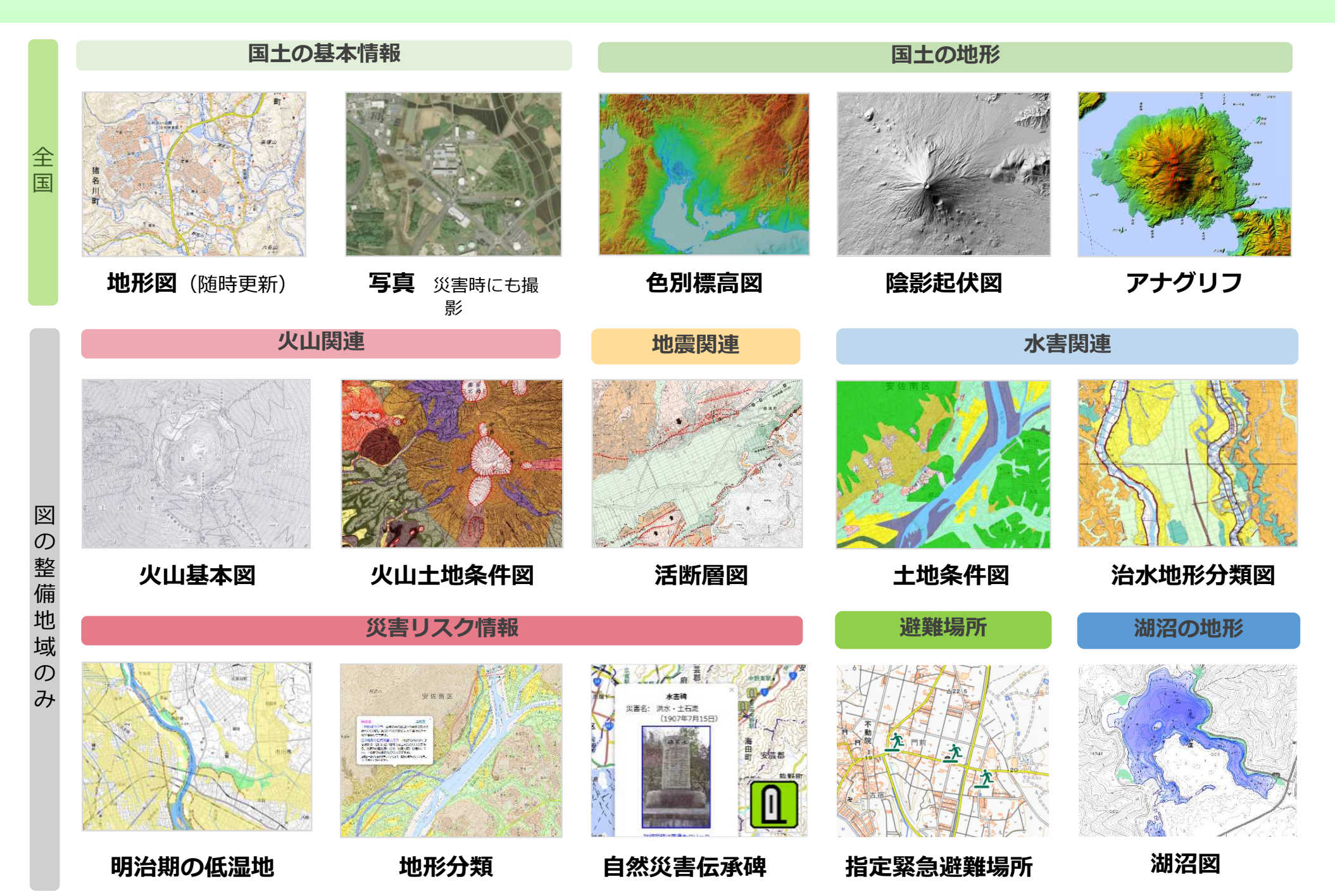

#### **① 情報リスト 災害時に公開している情報**

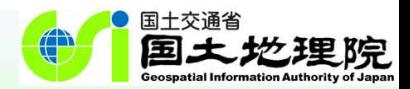

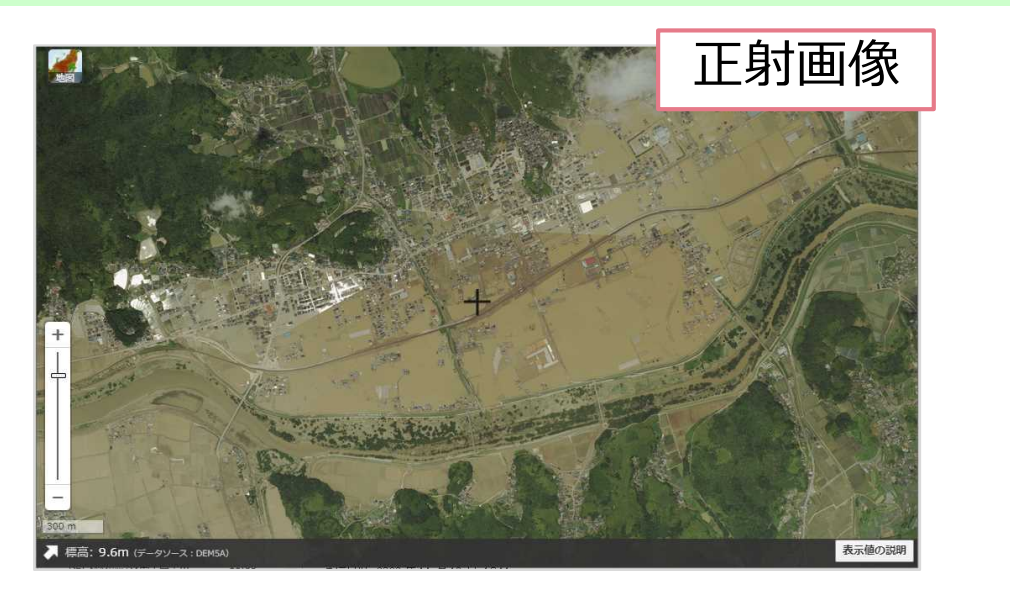

平成30年7月豪雨(岡山県倉敷市周辺) それ2年7月豪雨(熊本県人吉市周辺)

![](_page_10_Figure_4.jpeg)

![](_page_10_Figure_6.jpeg)

令和3年7月1日からの大雨(静岡県熱海市周辺)

![](_page_10_Figure_8.jpeg)

令和4年福島県沖の地震(宮城県沖周辺)

![](_page_11_Picture_1.jpeg)

…この中の「地形図…の読図」については、例えば,国土地理院の新旧地形図の比較によって地形や土 地利用の変化を読み取ったり,**地理院地図**や各種機関による主題図や景観写真などを取り上げたりする ことが考えられる。 …

【地理歴史編】高等学校学習指導要領(平成30年告示)解説 p.63

#### **②地形を読み取る 標高表示機能、色別標高図、断面図作成機能**

![](_page_12_Picture_1.jpeg)

![](_page_12_Figure_2.jpeg)

PNG(画像データ) CSV(数値データ)で保存可能

> GeoJSON、KML形式で 経路を保存可能

#### **②地形を読み取る 自分で作る色別標高図**

![](_page_13_Picture_1.jpeg)

![](_page_13_Figure_2.jpeg)

標高差が小さくてもわかりやすい配色に!

![](_page_14_Picture_1.jpeg)

…この中の「地形図…の読図」については、例えば,国土地理院の新旧地形図の比較によって地形や土 地利用の変化を読み取ったり,**地理院地図**や各種機関による主題図や景観写真などを取り上げたりする ことが考えられる。 …

【地理歴史編】高等学校学習指導要領(平成30年告示)解説 p.63

![](_page_15_Picture_0.jpeg)

![](_page_15_Picture_1.jpeg)

![](_page_15_Picture_2.jpeg)

![](_page_15_Picture_3.jpeg)

![](_page_15_Figure_4.jpeg)

![](_page_15_Picture_5.jpeg)

2017年 ※ズームレベル14以上で表示

#### **③ 変化を読み取る 「並べて比較」機能**

![](_page_16_Picture_1.jpeg)

![](_page_16_Picture_2.jpeg)

ベースマップ「写真」 それの災害 > 台風・豪雨等 > 平成30年7月豪雨 > 正射画像 > する<br>高梁川地区 > **高梁川地区 (7/9撮影)** 

![](_page_16_Picture_5.jpeg)

![](_page_17_Picture_1.jpeg)

…縮尺については,大きな縮尺の地形図や小さな縮尺の大陸別の地勢図などの地図とともに前掲の**地 理院地図**などのように任意の縮尺での利用が可能なデジタル地図がある。また,その他にも面積や形状, 方位や距離などの特定の事項を正確に表現するために工夫された様々な地図がある。 …

> 【社会編】中学校学習指導要領(平成29年告示)解説 p.81 【地理歴史編】高等学校学習指導要領(平成30年告示)解説 p.72, p.119

#### **④面積や形状、方位や距離などを読み取る 計測機能**

![](_page_18_Picture_1.jpeg)

![](_page_18_Figure_2.jpeg)

#### 距離や面積の計測が可能

※表示される線は、地球儀上で引いたものとなります。

#### **④面積や形状、方位や距離などを読み取る 等距圏・方位線表示機能**

![](_page_19_Picture_1.jpeg)

![](_page_19_Figure_2.jpeg)

![](_page_20_Picture_0.jpeg)

# Ⅲ. 使い方のご案内

![](_page_21_Picture_0.jpeg)

![](_page_21_Picture_1.jpeg)

### 地理院地図を初めて使う人でも何ができるか分かるページを作成しました。 **国土地理院ウェブサイト**からご覧いただけます。

![](_page_21_Picture_3.jpeg)

地理院トップページの画像からジャンプ!

![](_page_21_Picture_5.jpeg)

https://maps.gsi.go.jp/help/intro/

![](_page_22_Picture_0.jpeg)

![](_page_22_Picture_1.jpeg)

### 個別の機能の使い方を説明した短い動画を **YouTube「国土地理院・地理院地図チャンネル」**で公開しています。

![](_page_22_Figure_3.jpeg)

ひと目で内容が分かるタイトルイメージ 動画とキャプションで操作方法を説明

![](_page_22_Picture_6.jpeg)

https://www.youtube.com/c/gsimaps

![](_page_23_Picture_0.jpeg)

![](_page_23_Picture_1.jpeg)

地理院地図で公開している様々な情報は、 教科書など、書籍に地図を挿入する場合(見開きページに収まる場合)は 出典の明示のみ、申請不要でお使いいただけます。

![](_page_24_Picture_0.jpeg)

![](_page_24_Picture_1.jpeg)

### **国土地理院コンテンツ利用規約** https://www.gsi.go.jp/kikakuchousei/kikakuchousei40182.html

![](_page_24_Figure_3.jpeg)

※ 基本測量成果か否かは「地理院タイル一覧」をご覧ください。https://maps.gsi.go.jp/development/ichiran.html ※ 詳しくは「国土地理院の測量成果の利用手続」をご覧ください。https://www.gsi.go.jp/LAW/2930-index.html

![](_page_25_Picture_0.jpeg)

![](_page_25_Picture_1.jpeg)

![](_page_25_Picture_2.jpeg)

![](_page_25_Picture_3.jpeg)